## **3 Modelagem Numérica**

Os fenômenos relacionados com o movimento de fluidos podem ser bastante complexos. E, frequentemente, análises teóricas não conseguem descrever esses fenômenos de forma adequada, principalmente nos escoamentos encontrados nos problemas de engenharia. Por essa razão, recorre-se a métodos experimentais, como ensaio em túneis de vento para se compreender melhor esses fenômenos (Fortuna, 2000).

O aumento na capacidade de processamento e o barateamento dos computadores nos últimos anos, aliados ao avanço das técnicas computacionais forneceu uma alternativa para a análise do movimento dos fluidos via simulação numérica. Esse novo ramo de conhecimento de característica interdisciplinar que complementa as análises teóricas e as técnicas experimentais da mecânica dos fluidos, recebeu o nome de fluidodinâmica computacional ou, em inglês, *Computation Fluid Dynamics* (CFD).

A fluidodinâmica computacional é hoje uma poderosa ferramenta para a solução de importantes problemas aplicados à engenharia. É capaz de predizer comportamentos de escoamento de fluidos, de transferência de calor e de massa, das reações químicas e dos fenômenos relacionados, resolvendo as equações matemáticas que governam estes processos a partir de um algoritmo numérico (Maliska, 1995).

Deve ficar bem claro que a fluidodinâmica computacional tem como objetivo complementar e não substituir os estudos teóricos e experimentais sobre o movimento de fluidos, porém, em conjunto, proporcionam um entendimento mais claro do processo como um todo (Cavalcanti et al., 2004).

A fluidodinâmica computacional é hoje uma ferramenta de projeto estabelecida, auxiliando na redução dos tempos de projeto e melhora nos processos de engenharia. Além de prover uma alternativa acurada e mais econômica em relação aos testes experimentais, com variações nas simulações podendo ser executadas de forma rápida, oferecendo, desta forma, vantagens óbvias (ANSYS CFX *User Manual*, 2010).

O método de volumes finitos (Patankar 1980) foi selecionado neste trabalho para resolver as equações de conservação de massa e quantidade de movimento do Modelo de Dois Fluidos apresentadas no Capítulo 2, através da utilização do programa comercial ANSYS CFX release 13.

### **3.1**

### **Método de Volumes Finitos**

Este método se baseia em dividir o domínio computacional em pequenos volumes de controles, e integrar temporalmente e espacialmente cada equação de transporte em cada volume de controle, estabelecendo uma equação discreta que expresse a mesma lei de conservação em cada um deles. Como resultado, uma aproximação do valor de cada variável é obtida, em pontos específicos através do domínio. Desta forma, pode-se obter uma figura completa do comportamento do escoamento (ANSYS CFX *User Manual*, 2010).

Uma das vantagens, em relação a outros métodos, é que ao criar suas equações aproximadas, este método realiza um balanço de propriedade em nível de volumes elementares que devem ser satisfeitos para qualquer tamanho de malha, ou seja, todos os princípios de conservação podem ser verificados em uma malha grosseira, tornando as execuções no computador mais rápidas (Maliska, 1995).

Segundo Patankar (1980), diferentes perfis que podem ser utilizados para expressar a variação do fluxo entre os pontos da malha. O resultado é a equação de discretização que contém os valores do fluxo para um grupo de pontos da malha. Assim, a equação de discretização, obtida desta maneira, expressa o princípio de conservação do fluxo para o volume de controle finito, da mesma forma que a equação diferencial expressa para um volume de controle infinitesimal.

Para resolver as equações de conservação, o CFX sempre utiliza um procedimento de marcha no tempo. No caso transiente, o usuário pode especificar o tamanho do passo de tempo. No caso de regime permanente, como a formulação no tempo é totalmente implícita, um passo de tempo grande é especificado de forma a rapidamente obter a solução em regime permanente. A Tabela 3.1 resume os principais parâmetros numéricos utilizados nas simulações.

Na [Figura 3.1](#page-2-0) tem-se um exemplo do critério de convergência adotado. Podese verificar que houve convergência na solução.

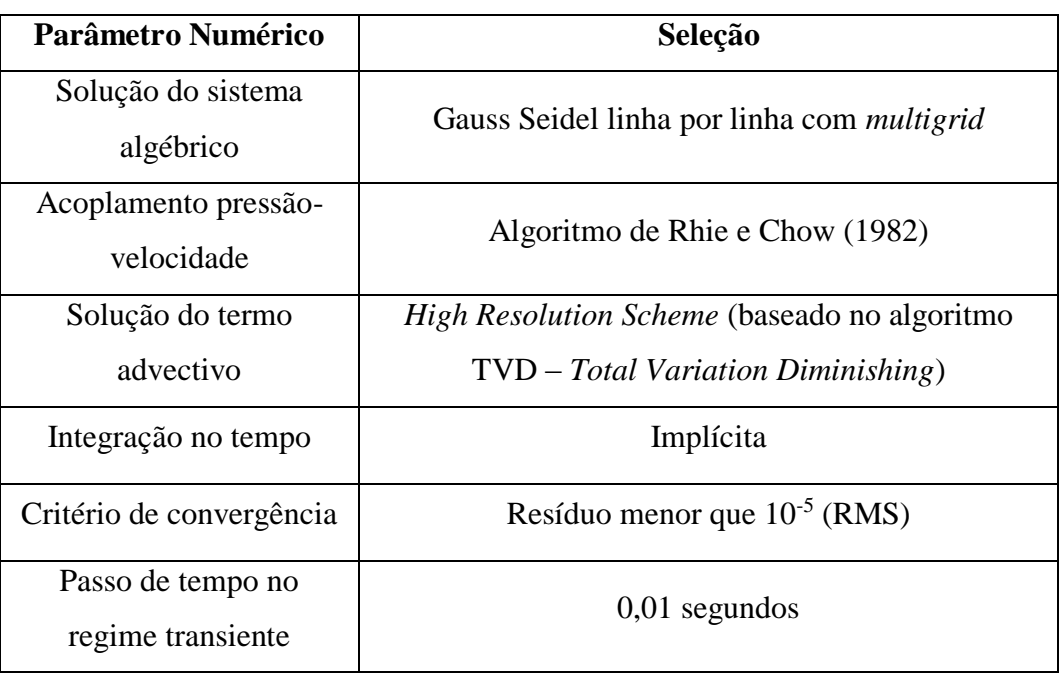

Tabela 3.1 – Parâmetros numéricos utilizados nas simulações

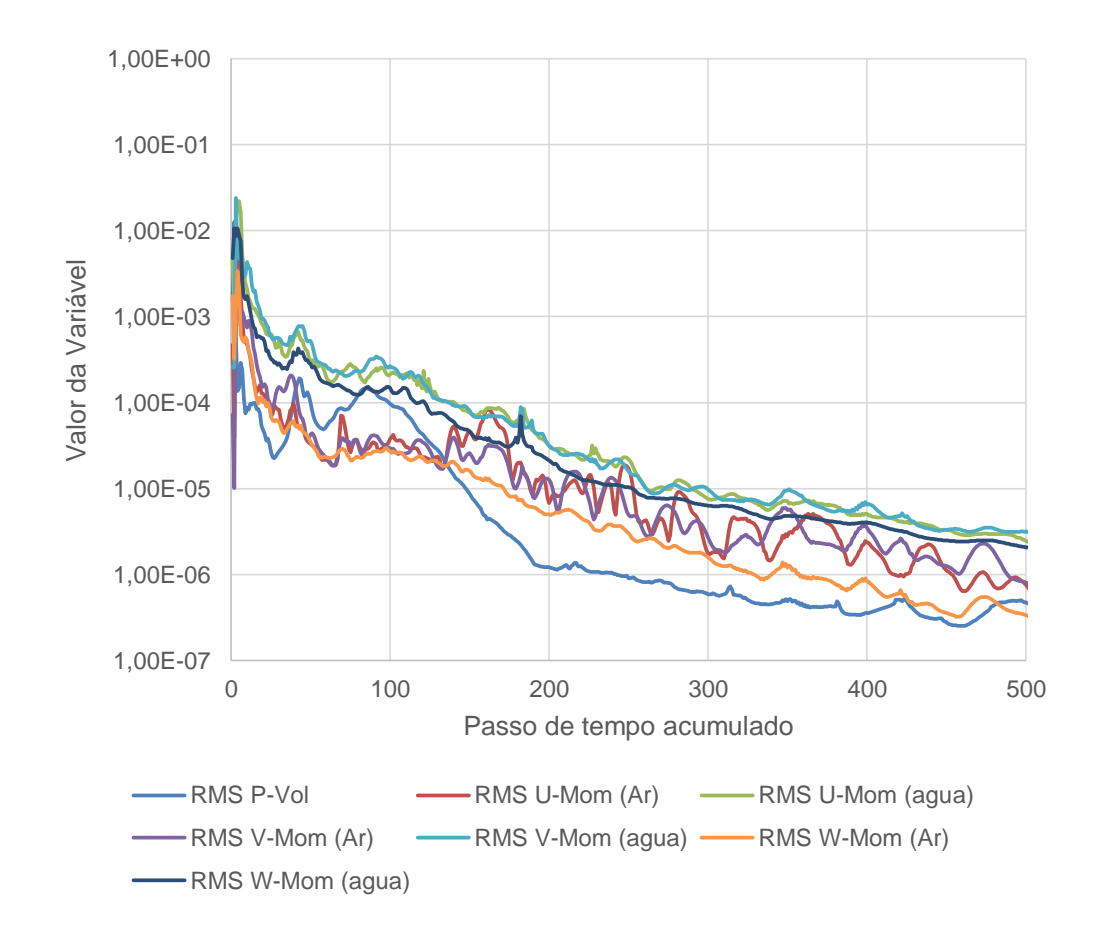

<span id="page-2-0"></span>Figura 3.1 – Resíduos RMS de quantidade de movimento e massa

**3.2**

# **Definição da Geometria de Interesse**

Para a criação do modelo geométrico foi utilizado o modo *Design Modeler* e, para a criação das malhas foi usado o módulo *Meshing*, ambos fazem parte do programa ANSYS Workbench versão 13. A opção por estes programas se deveu a facilidade de integração entre eles através do ANSYS Workbench.

O modelo geométrico criado tem as dimensões exatas do protótipo estudado pela PETROBRAS e descrito no Capítulo 1.

Visando obter uma solução com menor esforço computacional, realizou um primeiro teste, investigando a hipótese de simetria longitudinal, o que permite analisar o escoamento na metade do domínio.

Foi criada uma malha para o modelo geométrico completo com 1.127.271 elementos. Detalhes desta malha são apresentados na [Figura 3.2,](#page-4-0) onde pode-se observar uma vista do plano de simetria, um detalhe do tubo interno com os pequenos orifícios e o plano de saída do misturador. Note que a malha dos dutos de entrada e saída do misturador são regulares. Observe ainda que a malha no duto interno é mais refinada, devido a presença dos orifícios. Analisando o plano de saída é possível notar a transição entre a malha mais grossa do espaço anular e a malha fina do duto interno.

O escoamento foi simulado utilizando a malha apresentada na Fig. 3.2, considerando regime permanente, e com as condições de contorno descritas na [Tabela 3.2.](#page-3-0)

<span id="page-3-0"></span>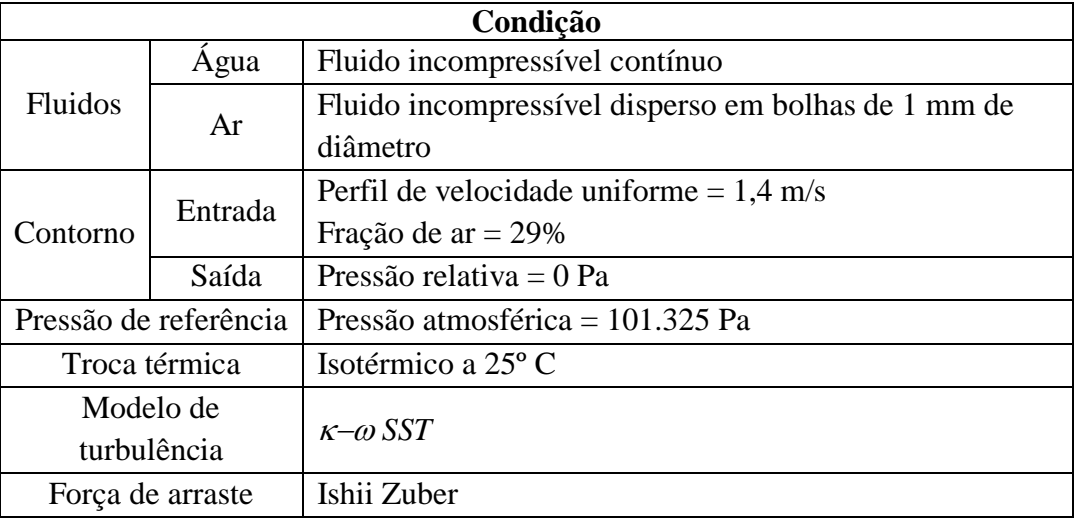

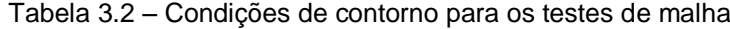

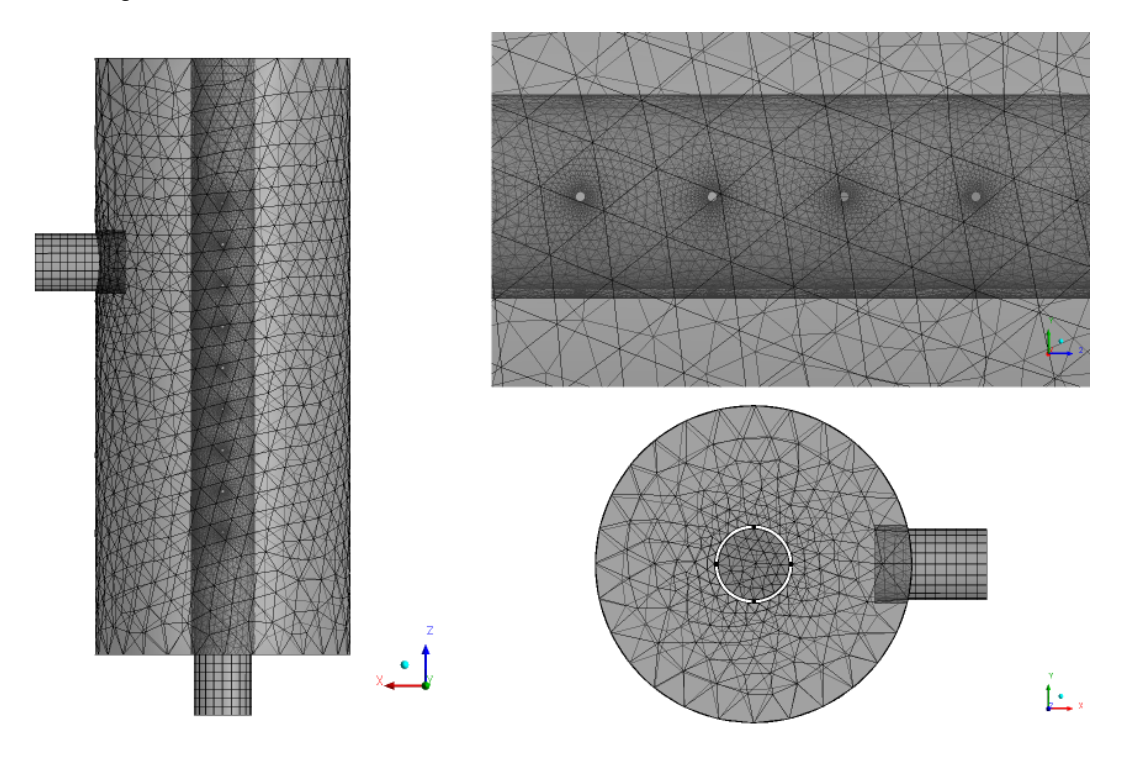

Figura 3.2 – Detalhes da malha gerada para a geometria completa

<span id="page-4-0"></span>Os resultados qualitativos, para a fração de ar, podem ser vistos na [Figura 3.3,](#page-4-1) a qual apresenta a vista de um plano paralelo ao plano de entrada, porém passando pela linha de centro do cilindro interno do misturador. É possível perceber que existe simetria, i.e., os lados direito e esquerdo da figura são praticamente iguais.

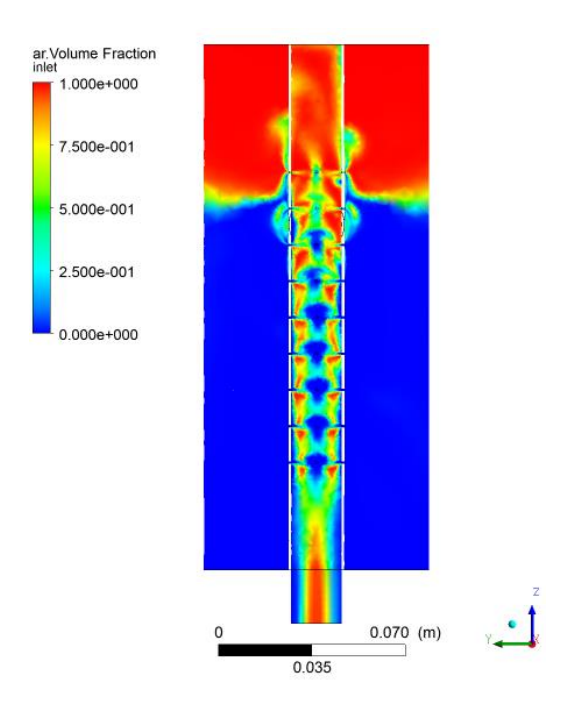

<span id="page-4-1"></span>Figura 3.3 – Fração de ar no modelo completo, vista em corte do misturador

Para uma verificação um pouco mais quantitativa da simetria, foram traçadas linhas ao longo do misturador, duas no interior do cilindro interno e duas no espaço anular entre os cilindros interno e externo, conforme ilustrado na [Figura 3.4\(](#page-5-0)a). Ao longo destas linhas foi calculada fração de ar no interior do cilindro interno e no espaço anular entre os cilindros, o que pode ser visto nas [Figura 3.4\(](#page-5-0)b) e [Figura](#page-5-0)  [3.4\(](#page-5-0)c), respectivamente.

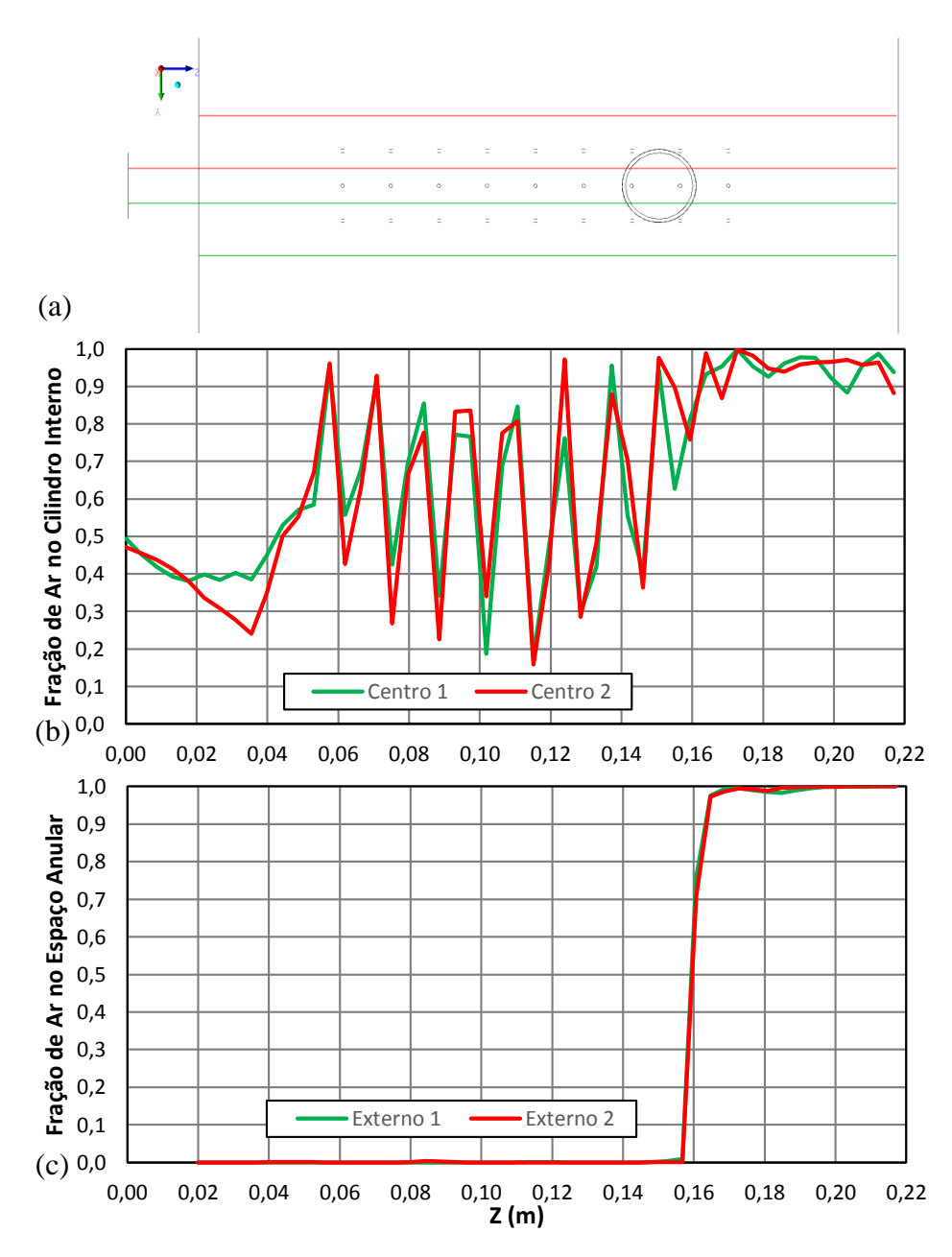

<span id="page-5-0"></span>Figura 3.4 - Gráficos de fração de ar ao longo do misturador

Como pode ser verificado na Figura 3.4(c), na região anular (externa), praticamente o mesmo perfil de fração de gás foi obtido. Já no interior do cilindro interno, devido às maiores velocidades, e presença de flutuações, não se obteve a mesma concordância no perfil de fração de ar ao longo das linhas simétricas longitudinais, do que no espaço anular porém, os resultados foram considerados bons uma vez que o efeito dos furos foi bem capturado. A partir deste ponto todas as demais malhas geradas foram de somente meio domínio.

### **3.3**

### **Estudo de Malha**

Após a definição do domínio computacional da geometria de interesse, o passo seguinte é realizar a divisão deste domínio em subdomínios, onde serão aplicadas as equações descritas no Capítulo 2.

De acordo com a sua topologia, as malhas podem ser divididas em:

- **Malha estruturada** são geradas pela subdivisão dos eixos coordenados em pequenos elementos unidimensionais, cujo produto cartesiano gera elementos bidimensionais e tridimensionais que são, em geral, quadriláteros (4 lados) e hexaedros (6 faces), respectivamente. Nestas malhas, cada elemento tem sempre o mesmo número de elementos vizinhos, a não ser quando o mesmo pertence ao contorno.
- **Malha não-estruturada** são formadas por elementos que podem ter diversas formas. Em problemas bidimensionais, os elementos são polígonos: triângulos, quadriláteros, pentágonos, hexágonos, etc., sendo mais comum o uso de triângulos, que são os elementos mais simples. No caso tridimensional, os elementos são poliedros: tetraedros, pirâmides, prismas, hexaedros, etc, sendo os tetraedros os elementos mais usados. Malhas não-estruturadas conseguem representar mais facilmente as geometrias mais complexas, devido à maior flexibilidade de forma que seus elementos podem assumir.

A principal vantagem da malha estruturada repousa numa maior simplicidade e menor demanda computacional quando comparada à malha não-estruturada. Entretanto, ao contrário das malhas não-estruturadas, as malhas estruturadas não são flexíveis ao se ajustar a domínios de formas complexas (Maliska, 1995).

No presente trabalho, devido à complexidade da geometria, principalmente nas regiões próximas aos furos, usou-se a chamada malha híbrida, onde na maior parte do domínio utilizou-se uma malha não-estruturada, porém, nas regiões de entrada e saída do misturador, usou-se malhas estruturadas, como forma de diminuir o esforço computacional.

A precisão da solução em um problema de CFD depende do número de elementos e como estes estão distribuídos na malha. Em geral, a precisão da solução melhora com o aumento do número de elementos da malha. Contudo, é necessário balancear a precisão da solução através do refinamento da malha com o custo computacional de se obter a solução no *hardware* disponível.

Com o objetivo de obter soluções independentes do refinamento da malha e com o menor custo computacional possível, um estudo de malha foi feito para a configuração 1. As malhas foram simuladas em regime permanente com fluxo bifásico de ar e água. A [Tabela 3.2](#page-3-0) resume as condições de contorno utilizadas para os testes de malha. Todos os demais parâmetros de simulação foram mantidos para as simulações das malhas.

As Figuras 3.5 a 3.9 ilustram as configurações de malha estudadas. Valendo, para todas as figuras, as seguintes vistas: (a) frontal (b) posterior (c) lateral direita (d) lateral esquerda (e) superior (f) inferior.

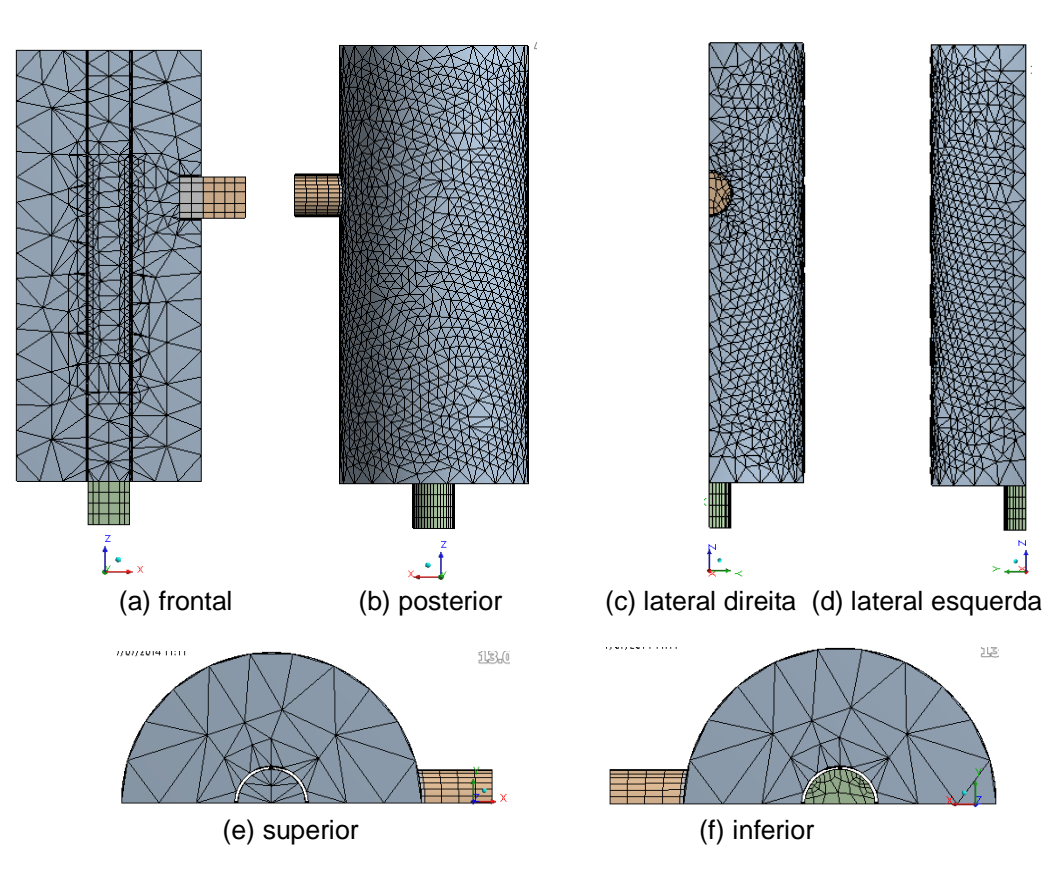

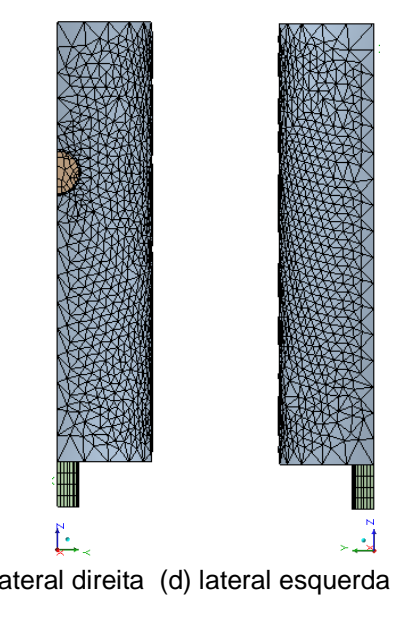

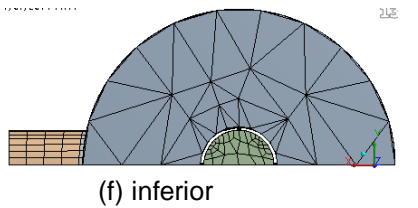

Figura 3.5 – Configuração da Malha 1

PUC-Rio - Certificação Digital Nº 1121454/CA

PUC-Rio - Certificação Digital Nº 1121454/CA

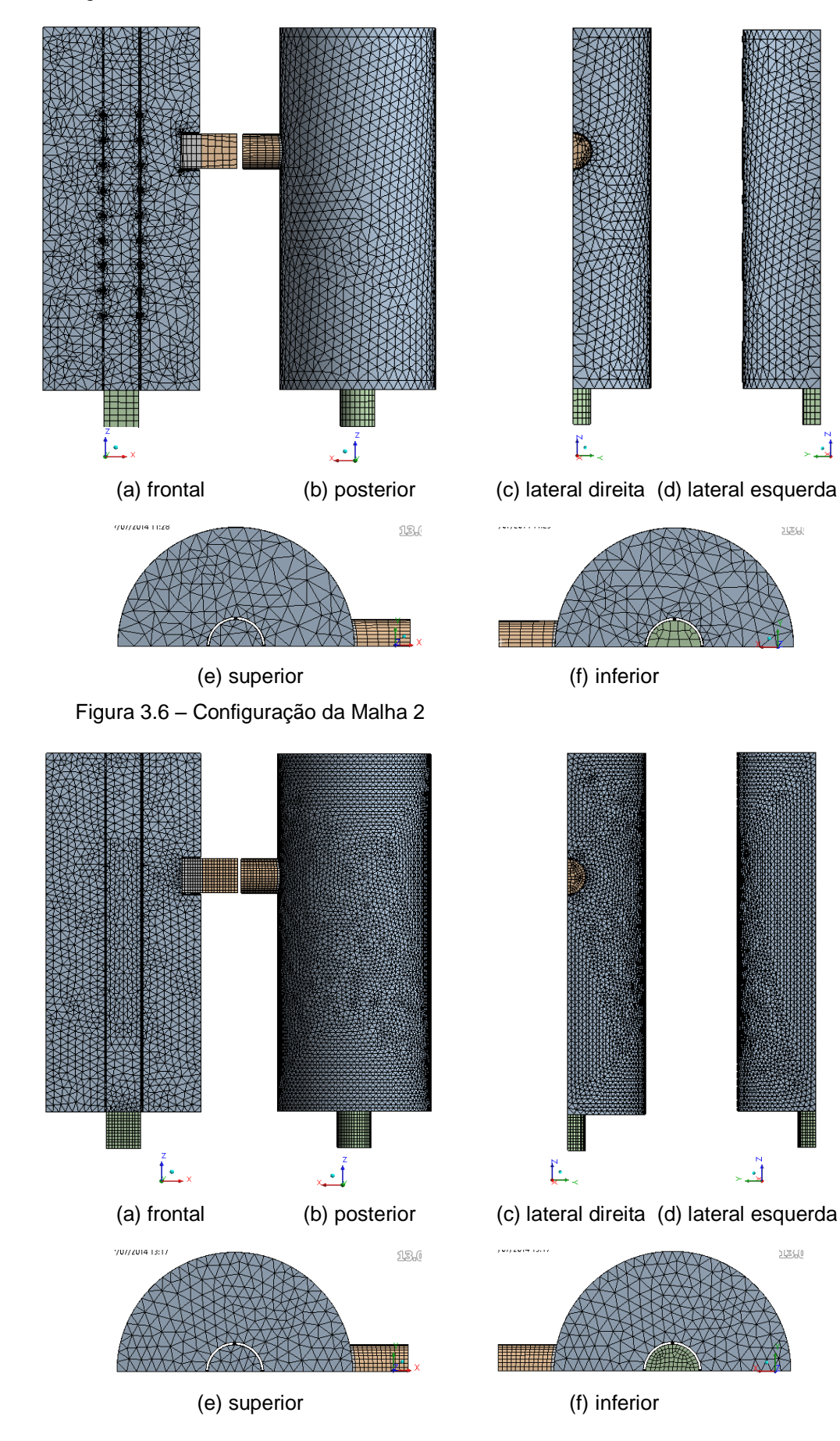

Figura 3.7 – Configuração da Malha 3

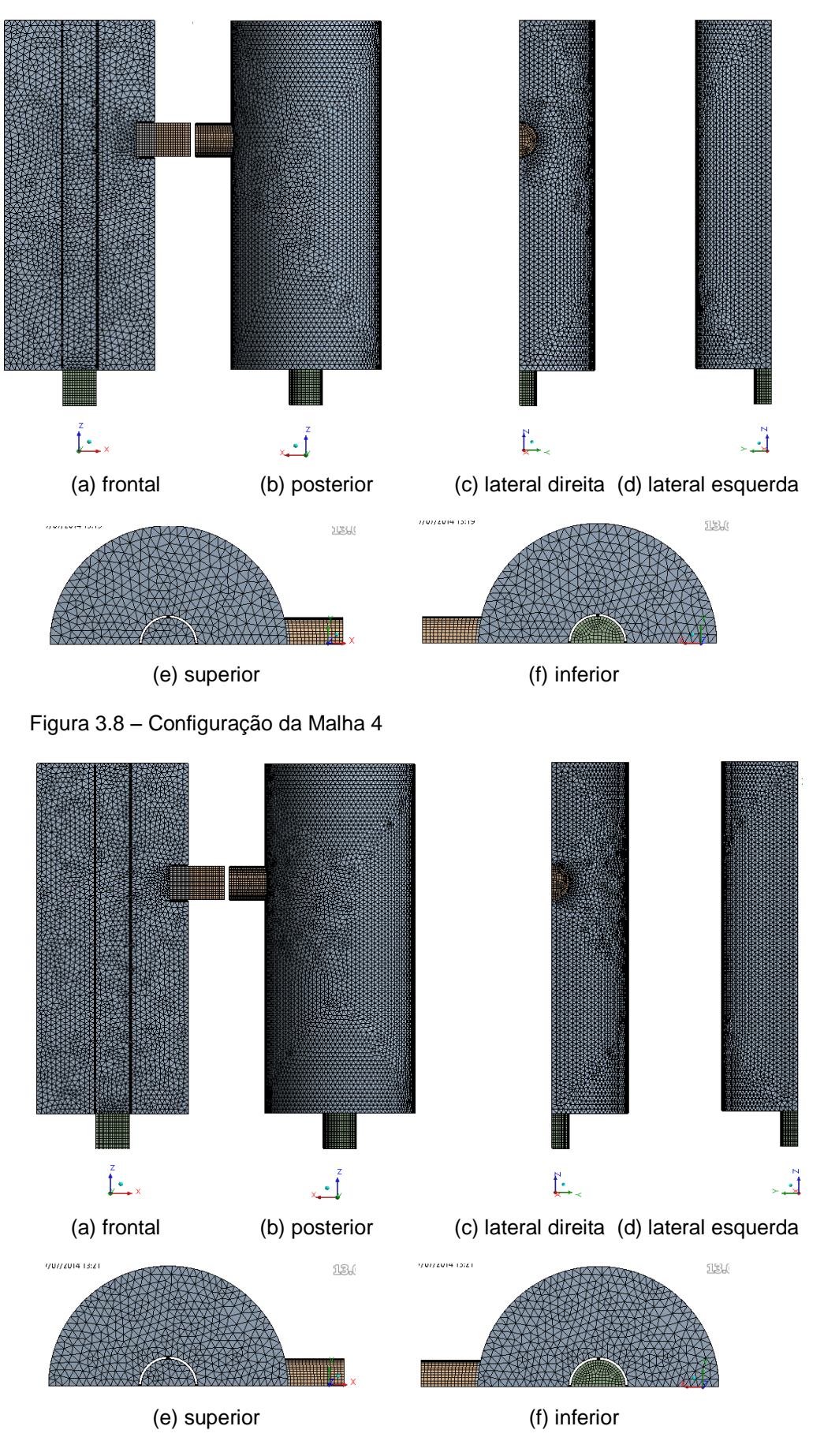

Figura 3.9 – Configuração da Malha 5

A [Tabela 3.3](#page-10-0) resume a quantidade de nós e de elementos de cada uma das malhas estudadas para a configuração 1.

| <b>Malha</b> | Número de Nós | Número de elementos |
|--------------|---------------|---------------------|
|              | 7.847         | 29.167              |
|              | 23.186        | 99.293              |
| 3            | 76.120        | 390.945             |
|              | 119.212       | 633.390             |
|              | 252.507       | 1.396.888           |

<span id="page-10-0"></span>Tabela 3.3 – Número de nós e elementos

Durante os testes experimentais realizados pelo CENPES, o diferencial de pressão (pressão na entrada menos a pressão na saída) foi medido para cada condição de entrada e configuração do misturador. Por isso a variável de comparação entre as malhas foi o diferencial de pressão. A [Figura 3.10](#page-10-1) apresenta o diferencial de pressão entre entrada e saída em função do número de elementos de cada malha.

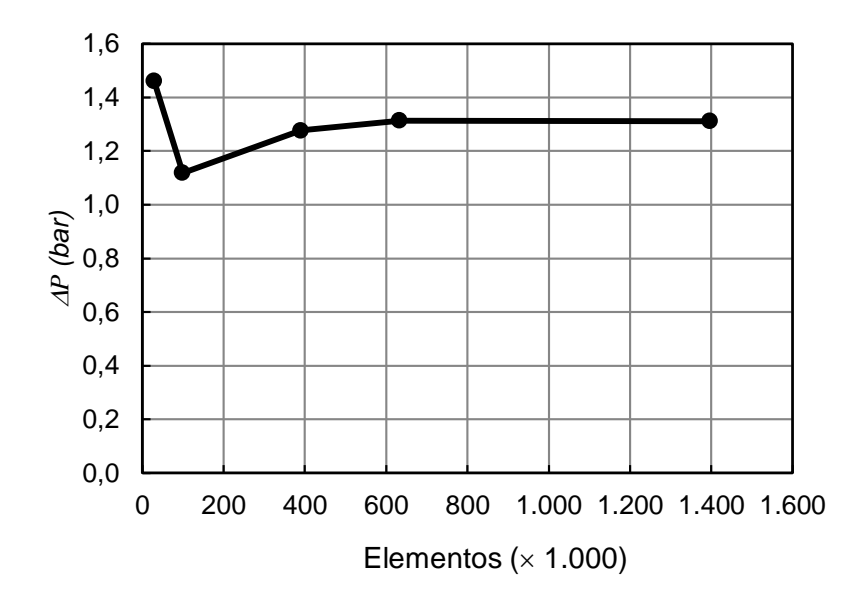

<span id="page-10-1"></span>Figura 3.10 – Variação do diferencial de pressão com o número de elementos de cada malha

Pode-se observar que a Malha 1 (mais grosseira) apresenta um resultado discrepante em relação às demais e que as demais soluções convergem para um único valor. A Malha 4 apresentou como resultado uma diferença absoluta menor que 0,2% em relação à Malha 5 e com um custo computacional significativamente menor (54,7% menos elementos).

Na [Figura 3.11](#page-11-0) é mostrada a comparação qualitativa da fração volumétrica de gás, no plano de simetria, entre as Malhas 4 e 5. É possível identificar que as regiões de somente ar (cor vermelha) e de somente água (cor azul) na região anular, entre os cilindros interno e externo, nos dois casos é bem similar.

A partir destes resultados obtidos, selecionou-se a Malha 4 para a utilização na análise do escoamento no interior do misturador, para os diversos casos selecionados.

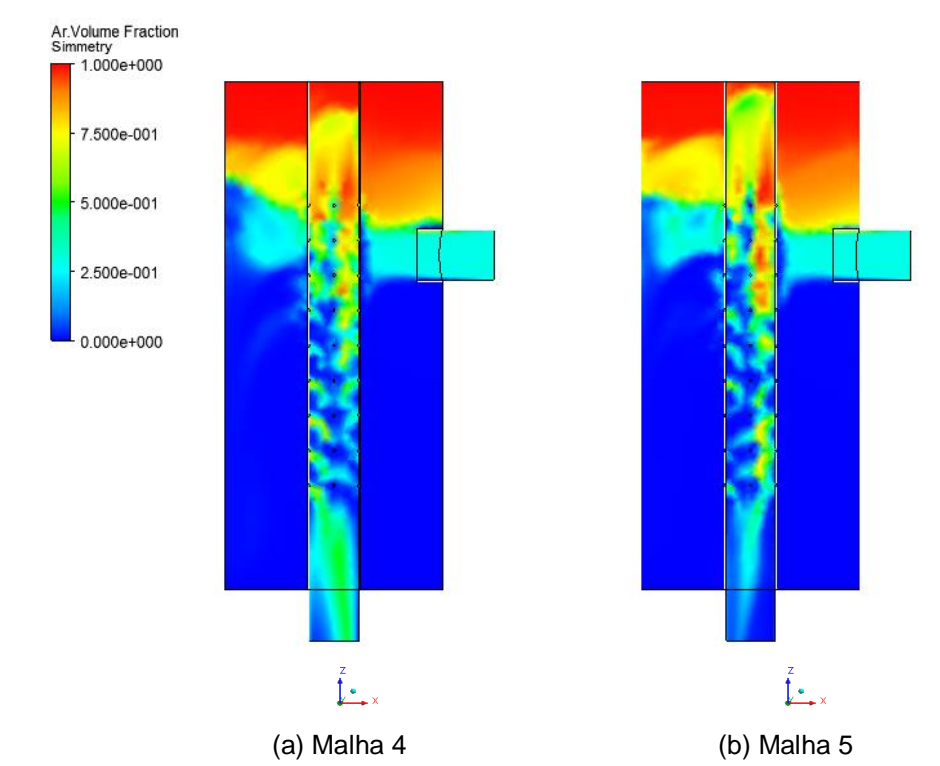

Figura 3.11 – Comparação da fração volumétrica de ar no plano de simetria

<span id="page-11-0"></span>Uma vez definido o número de pontos, a taxa de crescimento e o tipo de distribuição, para gerar as malhas para as demais configurações geométricas do misturador utilizou-se os mesmos parâmetros considerados para a criação da Malha 4. O número de elementos e nós para as diversas configurações geométricas descritas no Capítulo 1 podem ser vistos na [Tabela 3.4.](#page-11-1) Como comparação, a malha em meio domínio gerada para a Configuração 1, teve 43,8% menos elementos em relação à malha completa, gerada para a mesma configuração.

<span id="page-11-1"></span>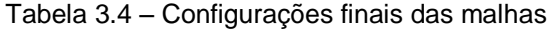

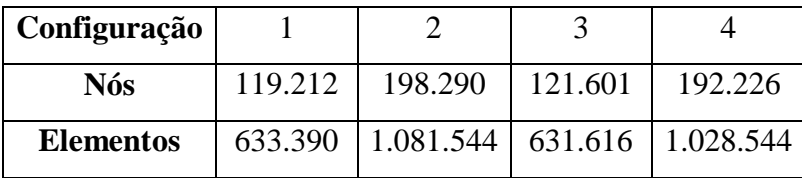